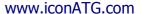

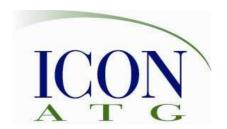

+1 636 530 7776 info@iconATG.com

# Rational Team Concert for Developers

This hands-on tool training course covers the fundamentals of source control with Rational Team Concert (RTC). Contact us to choose appropriate modules for your team from our extensive training module library.

# Objectives:

At the end of the hands-on course, students will:

- Understand the fundamentals of working on Eclipse projects that are stored in the Jazz repository
- Use Rational Team Concert to accomplish typical source control tasks
- Understand how work items are related to source code changes
- Recognize how work flow enhances their source development efforts

#### Audience:

This workshop is designed for end users who will use Rational Team Concert to accomplish their daily tasks:

Software developers, testers, interface and human factors designers, database developers, architects, and others responsible for the technical development effort ("technical team")

### Prerequisites:

The prerequisite for attendees is "Rational Team Concert for Contributors" and previous software development project experience.

#### **Duration:**

1 day; course can be customized.

#### www.iconATG.com

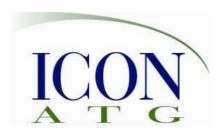

+1 636 530 7776 info@iconATG.com

## Outline:

- 1. Getting started with source control
  - Terminology
  - Workspace Basics
- 2. Working With Files
  - Edit, Create, Delete Files
  - File check-in
  - Change Sets / Deliver Changes
  - Select change sets
  - Component History
  - Change Explorer
- 3. Change Set Operations
  - Familiar with Change Sets
  - Working with Changes
    - o Load & Check-in
    - Accept & Deliver
    - o Complete
    - o Suspend & Resume
    - o Discard & Undo
    - o Reverse
    - o Patches
  - History view
  - Indications / Notifications
- 4. Streams and Components
  - Create baselines and snapshots
  - Compare baselines and snapshots

- Promote workspace snapshot
- Workspace and stream flows
- 5. Managing Change Conflicts
  - Identify and resolve conflicting source code differences
  - Identify and resolve conflicting file name and file location differences
- 6. Repository Management
  - Change owner
  - Remove change set
  - Restore deleted files or folders
  - Duplicate repository workspace
  - Revert workspace back to a snapshot
  - Create a new stream from existing components
- 7. Sharing Projects
  - Add an Eclipse project to repository
  - Share an Eclipse project with your team
- 8. Web Access
  - View files, streams, and repositories using the web interface